## **How to confirm your Blancco Management Portal erasure client endpoint details?**

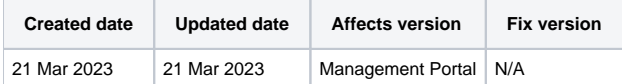

## **Description**

In order for the Blancco erasure clients to communicate with Blancco Management Portal the communication settings needs to be set appropriately.

This page will provide guidance on how to identify the erasure client endpoint and other communication settings required by Blancco erasure clients.

## Step by step instructions

- 1. Navigate into the [Blancco Management Portal](https://portal.blancco.cloud/login) and login using your personal credentials
- 2. Go into the top right corner, click on your account name and select "Profile"

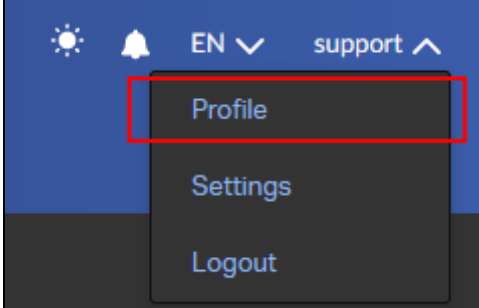

3. Under the "Erasure client settings" section locate "Endpoint" and "Port" fields

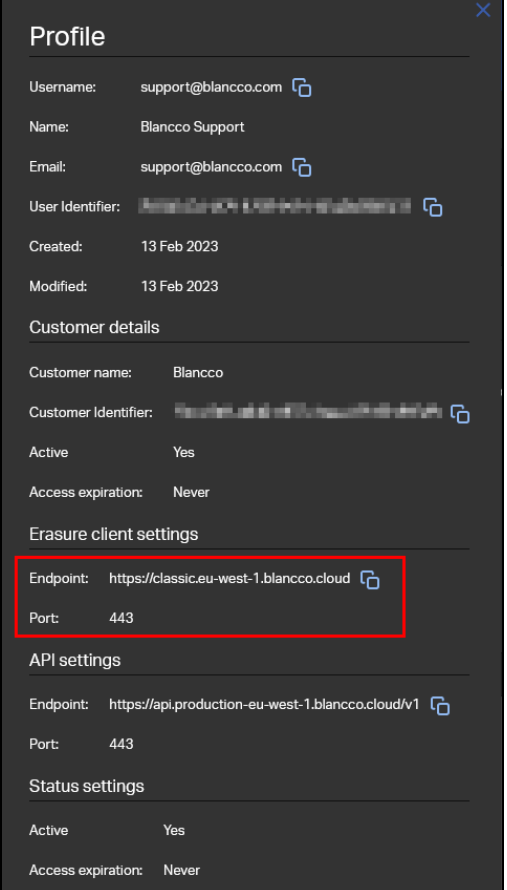

4. When configuring the erasure client settings use the "Endpoint" as the hostname and "Port" as the communication port